# ةلثمأ ىلع VRF رايعم ىلع ةمئاقلا ةرادإلا ASR نيوكت  $\overline{\phantom{a}}$

# المحتويات

المقدمة المتطلبات الأساسية المتطلبات المكونات المستخدمة معلومات أساسية بروتوكولات الإدارة **SCP** التكوين التحقق من الصحة TFTP التكوين التحقق من الصحة FTP التكوين التحقق <u>من الصحة</u> بروتوكولات الوصول إلى الإدارة وصول منتظم بروتوكول النقل الآمن (SSH( **Telnet HTTP** وصول مستمر SSH المستمر برنامج Telnet مستمر HTTP الدائم استكشاف الأخطاء وإصلاحها مفتاح RSA شهادة معلومات ذات صلة

# المقدمة

يصف هذا المستند إستخدام الإدارة الظاهرية القائمة على التوجيه وإعادة التوجيه (Aware-VRF (على السلسلة 1000 من موجه خدمات التجميع من Cisco (ASR1K) باستخدام واجهة الإدارة (@GigabitEthernet). المعلومات تنطبق أيضًا على أي واجهة أخرى في التردد اللاسلكي (VRF)، ما لم يتم تحديدها بشكل صريح خلاف ذلك. يتم وصف العَديد من بروتوكولات الوصول لسيناريوهات الاتصال من المربع ومن المربع على حد سواء.

# المتطلبات الأساسية

# المتطلبات

توصي Cisco بأن تكون لديك معرفة بالمواضيع التالية:

- بروتوكولات الإدارة، مثل SSH و telnet و HTTP
- بروتوكولات نقل الملفات، مثل بروتوكول النسخ الآمن (SCP (و TFTP و FTP
	- VRFs ●

# المكونات المستخدمة

تستند المعلومات الواردة في هذا المستند إلى إصدارات البرامج والمكونات المادية التالية:

الأحدث Cisco IOS-XE إصدارات أو) 3.5S (15.2(1)S الإصدار Cisco IOS® XE ● ملاحظة: يتطلب بروتوكول SCP المتوافق مع معيار VRF هذا الإصدار على الأقل، في حين تعمل البروتوكولات الأخرى الموضحة في هذا المستند مع الإصدارات السابقة أيضا. ASR<sub>1</sub>K •

تم إنشاء المعلومات الواردة في هذا المستند من الأجهزة الموجودة في بيئة معملية خاصة. بدأت جميع الأجهزة المُستخدمة في هذا المستند بتكوين ممسوح (افتراضي). إن يكون شبكتك حي، تأكدت أنت تفهم الأثر المحتمل من أي أمر يستعمل.

# معلومات أساسية

واجهة الإدارة: الغرض من واجهة الإدارة هو السماح للمستخدمين بتنفيذ مهام الإدارة على الموجه. إنها في الأساس واجهة لا يجب، وغالبا لا يمكن، إعادة توجيه حركة مرور مستوى البيانات. وإلا، يمكن إستخدامها للوصول عن بعد إلى الموجه، غالبا عبر برنامج Telnet و SSH (Shell Secure(، ولتنفيذ معظم مهام الإدارة على الموجه. تكون الواجهة مفيدة للغاية قبل ان يبدا الموجه في التوجيه، او في سيناريوهات استكشاف الأخطاء وإصلاحها عندما تكون واجهات مهايئ المنفذ المشترك (SPA) غير نشطة. على ASR1K، الإدارة قارن في تقصير VRF يعين Mgmt-intf.

يتم إستخدام الأمر ip <*protocol>*source-interface في هذا المستند بشكل مكثف (حيث يمكن ان تكون الكلمة الأساسية <sup>&</sup>lt;SSH>protocol و FTP و TFTP(. يتم إستخدام هذا الأمر لتحديد عنوان IP الخاص بواجهة يتم إستخدامها كعنوان مصدر عندما يكون ASR هو جهاز العميل في اتصال (على سبيل المثال، يتم بدء الاتصال من ASR أو حركة مرور بيانات من المربع). وهذا يعني ايضا انه إذا لم يكن ASR هو بادئ الاتصال، فإن امر -ip <*protocol>*source interface غير قابل للتطبيق، ولا يستخدم ASR عنوان IP هذا لحركة مرور الرد؛ وبدلا من ذلك، فإنه يستخدم عنوان IP الخاص بالواجهة الأقرب إلى الوجهة. يسمح هذا الأمر لك بمصدر حركة مرور البيانات (للبروتوكولات المدعومة) من .VRF-Aware واجهة

# بروتوكولات الإدارة

ملاحظة: أستخدم [أداة بحث الأوامر](//tools.cisco.com/Support/CLILookup/cltSearchAction.do) (للعملاء [المسجلين](//tools.cisco.com/RPF/register/register.do) فقط) للحصول على مزيد من المعلومات حول الأوامر المستخدمة في هذه المقالة.

# SCP

لاستخدام خدمة عميل SCP على ASR من واجهة تم تمكين VRF، أستخدم هذا التكوين.

### التكوين

يتم إستخدام الأمر ip ssh source-interface لتوجيه واجهة الإدارة إلى VRF Mgmt-intf لكل من خدمات عميل SSH و SCP، نظرا لأن SCP يستخدم SSH .لا يوجد خيار آخر في الأمر scp copy لتحديد VRF. لذلك، يجب أن تستخدم أمر ip ssh source-interface هذا. وينطبق نفس المنطق على أي واجهة أخرى تدعم التردد اللاسلكي .(VRF)

ASR(config)#**ip ssh source-interface GigabitEthernet0**

ملاحظة: على النظام الأساسي k1ASR، لا يعمل بروتوكول SCP الخاص بواجهة VRF حتى الإصدار S3.5XE  $(15.2(1)$ S

### التحقق من الصحة

استعملت هذا أمر to order in دققت التشكيل.

ASR#**show vrf** Name Default RD Protocols Interfaces Mgmt-intf <not set> ipv4,ipv6 Gi0 #ASR دخلت to order in نسخت مبرد من ASR إلى أداة بعيد مع SCP، هذا أمر:

ASR#**copy running-config scp://guest@10.76.76.160/router.cfg** ?[Address or name of remote host [10.76.76.160 ?[Destination username [guest ?[Destination filename [router.cfg :Writing router.cfg Password ! Sink: C0644 2574 router.cfg (bytes copied in 20.852 secs (123 bytes/sec 2574 #ASR دخلت to order in نسخت مبرد من أداة بعيد إلى ASR مع SCP، هذا أمر:

> **:**ASR#**copy scp://guest@10.76.76.160/router.cfg bootflash** ?[Destination filename [router.cfg :Password Sending file modes: C0644 2574 router.cfg ! (bytes copied in 17.975 secs (143 bytes/sec 2574

# TFTP

لاستخدام خدمة عميل TFTP على k1ASR من واجهة تم تمكين VRF بها، أستخدم هذا التكوين.

## التكوين

يتم إستخدام خيار ip tftp source-interface من أجل توجيه واجهة الإدارة إلى VRF Mgmt-intf. لا يوجد خيار آخر في الأمر copy tftp لتحديد VRF. لذلك، يجب أن تستخدم أمر ip tftp source-interface هذا. وينطبق نفس المنطق على أي واجهة أخرى تدعم التردد اللاسلكي (VRF(.

ASR(config)#**ip tftp source-interface GigabitEthernet0**

### التحقق من الصحة

استعملت هذا أمر to order in دققت التشكيل.

ASR#**show vrf** Name Default RD Protocols Interfaces Mgmt-intf <not set> ipv4,ipv6 Gi0 #ASR لنسخ ملف من ASR إلى خادم TFTP، أدخل هذا الأمر:

ASR#**copy running-config tftp** ?[Address or name of remote host [10.76.76.160 ?[Destination filename [ASRconfig.cfg !! (bytes copied in 0.335 secs (7934 bytes/sec 2658 #ASR دخلت in order to نسخت مبرد من ال TFTP نادل إلى ASR bootflash، هذا امر:

**:**ASR#**copy tftp://10.76.76.160/ASRconfig.cfg bootflash** ?[Destination filename [ASRconfig.cfg ...Accessing tftp://10.76.76.160/ASRconfig.cfg ! :(Loading ASRconfig.cfg from 10.76.76.160 (via GigabitEthernet0 [OK - 2658 bytes]

(bytes copied in 0.064 secs (41531 bytes/sec 2658 #ASR

## FTP

لاستخدام خدمة عميل FTP على ASR من واجهة تم تمكين VRF، أستخدم هذا التكوين.

#### التكوين

يتم إستخدام خيار ip ftp source-interface من أجل توجيه واجهة الإدارة إلى VRF Mgmt-intf. لا يوجد خيار آخر في الأمر copy ftp لتحديد VRF. لذلك، يجب ان تستخدم امر ip ftp source-interface. وينطبق نفس المنطق على أي واجهة أخرى تدعم التردد اللاسلكي (VRF(.

ASR(config)#**ip ftp source-interface GigabitEthernet0**

#### التحقق من الصحة

استعملت هذا أمر to order in دققت التشكيل.

ASR#**show vrf** Name Default RD Protocols Interfaces Mgmt-intf <not set> ipv4,ipv6 Gi0 دخلت to order in نسخت مبرد من ASR إلى FTP نادل، هذا أمر:

ASR#**copy running-config ftp://username:password@10.76.76.160/ASRconfig.cfg** ?[Address or name of remote host [10.76.76.160 ?[Destination filename [ASRconfig.cfg ! Writing ASRconfig.cfg (bytes copied in 0.576 secs (4542 bytes/sec 2616  $\#$  $\Delta$ SR دخلت in order to نسخت مبرد من ال FTP نادل إلى ASR bootflash، هذا أمر:

**:**ASR#**copy ftp://username:password@10.76.76.160/ASRconfig.cfg bootflash** ?[Destination filename [ASRconfig.cfg ...Accessing ftp://\*\*\*\*\*:\*\*\*\*\*@10.76.76.160/ASRconfig.cfg ! Loading ASRconfig.cfg

> (bytes copied in 0.069 secs (37913 bytes/sec 2616 #ASR

# بروتوكولات الوصول إلى الإدارة

وصول منتظم

## بروتوكول النقل الآمن (SSH(

[OK - 2616/4096 bytes]

تحذير: هناك مشكلة مشتركة واحدة تتم رؤيتها مع ks1ASR هي أن بروتوكول SSH يفشل بسبب انخفاض الذاكرة. لمزيد من المعلومات حول هذه المشكلةّ، ارجع إلى <u>[فشل مصادقة SSH بسبب حالات انخفاض الذاكرة](/content/en/us/support/docs/security-vpn/secure-shell-ssh/116649-technote-vpn-00.html)</u> مقال Cisco .

هناك خياران يستخدمان لتشغيل خدمة عميل SSH على SSH (ASR من المربع). واحد خيار أن يعين ال VRF إسم في ال ssh أمر نفسه، لذلك أنت يستطيع أصدرت SSH حركة مرور من VRF خاص.

ASR#**ssh -vrf Mgmt-intf -l cisco 10.76.76.161** :Password Router>en :Password #Router الخيار الآخر هو إستخدام خيار ip ssh source-interface من أجل مصدر حركة مرور SSH من واجهة معينة تم تمكين VRF بها.

ASR#**ssh -l cisco 10.76.76.161** :Password Router>en :Password #Router لاستخدام خدمة خادم SSH (SSH إلى المربع)، اتبع الإجراء لتمكين SSH على أي موجه IOS CISCO آخر. راجع [نظرة عامة على Telnet و SSH](//www.cisco.com/en/US/docs/routers/asr1000/configuration/guide/chassis/Console_Telnet_SSH_Handling.html#wp1057016) لقس[م](//www.cisco.com/en/US/docs/routers/asr1000/configuration/guide/chassis/Console_Telnet_SSH_Handling.html#wp1057016) [موجهات سلسلة 1000 ASR Cisco](//www.cisco.com/en/US/docs/routers/asr1000/configuration/guide/chassis/Console_Telnet_SSH_Handling.html#wp1057016) من دليل تكوين برنامج موجهات خدمات التجميع من السلسلة Series 1000 ASR Cisco للحصول على مزيد من المعلومات.

### Telnet

هناك خياران يستخدمان لتشغيل خدمة عميل Telnet على Telnet (ASR من المربع). واحد خيار أن يعين المصدر قارن أو ال VRF في telnet أمر نفسه كما هو موضح هنا:

ASR#**telnet 10.76.76.160 /source-interface GigabitEthernet 0 /vrf Mgmt-intf** Trying 10.76.76.160 ... Open User Access Verification Username: cisco :Password Router>en :Password #Router الآخر خيار أن يستعمل ال interface-source telnet ip أمر. أنت بعد ينبغي عينت ال VRF إسم في الخطوة التالية

مع ال telnet أمر، كما هو موضح هنا:

```
ASR(config)#ip telnet source-interface GigabitEthernet0
                                                   #ASR
                 ASR#telnet 10.76.76.160 /vrf Mgmt-intf
                             Trying 50.50.50.3 ... Open
```
User Access Verification

Username: cisco :Password

> Router>en :password #Router

لاستخدام خدمة خادم Telnet) برنامج Telnet إلى المربع)، اتبع الإجراء لتمكين Telnet على أي موجه آخر. راجع [نظرة عامة على Telnet و SSH](//www.cisco.com/en/US/docs/routers/asr1000/configuration/guide/chassis/Console_Telnet_SSH_Handling.html#wp1057016) لقس[م](//www.cisco.com/en/US/docs/routers/asr1000/configuration/guide/chassis/Console_Telnet_SSH_Handling.html#wp1057016) [موجهات سلسلة 1000 ASR Cisco](//www.cisco.com/en/US/docs/routers/asr1000/configuration/guide/chassis/Console_Telnet_SSH_Handling.html#wp1057016) من دليل تكوين برنامج موجهات خدمات التجميع من السلسلة Series 1000 ASR Cisco للحصول على مزيد من المعلومات.

## HTTP

كما تتوفر واجهة مستخدم الويب القديمة التي تتوفر لجميع الموجهات ل K1ASR. قم بتمكين خادم HTTP أو خدمة العميل على ASR كما هو موضح في هذا القسم.

لتمكين وصول HTTP القديم إلى خدمة المربع (الخادم) واستخدام الوصول إلى واجهة المستخدم الرسومية (GUI( المستندة إلى الويب، أستخدم هذا التكوين الذي يستخدم المصادقة المحلية (يمكنك أيضا إستخدام خادم المصادقة والتفويض والمحاسبة (AAA) الخارجي).

ASR(config)#**ip http** ASR(config)#**ip http authentication local** *<>* ASR(config)#**username** *<>* **password** فيما يلي التكوين لتمكين خادم HTTP الآمن (HTTPS(:

> ASR(config)#**ip http secure-server** ASR(config)#**ip http authentication local** *<>* ASR(config)#**username** *<>* **password**

تصفح إلى عنوان IP الخاص بواجهة على ASR، وسجل الدخول باستخدام حساب المستخدم الذي أنشأته. هنا لقطة شاشة:

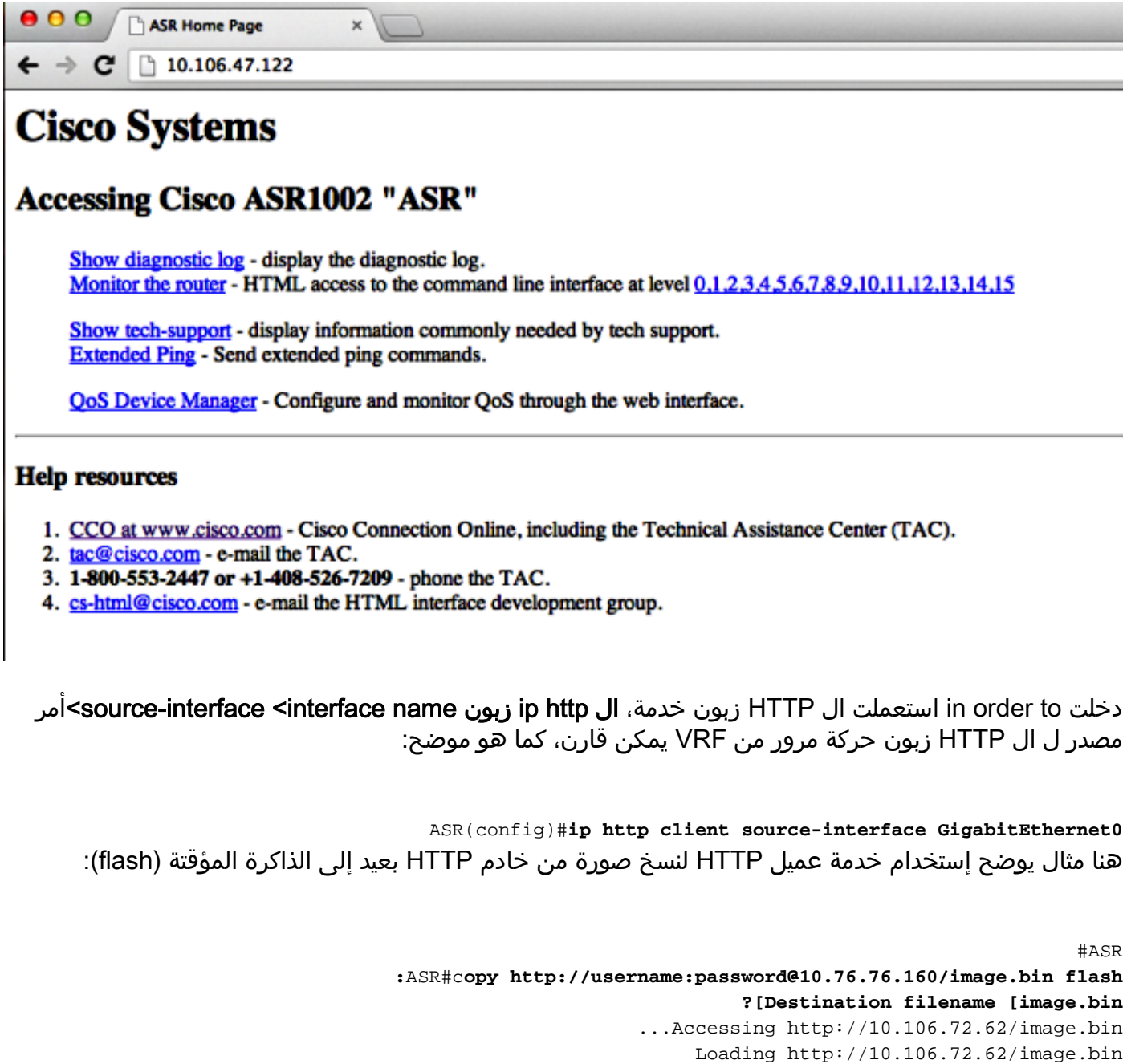

(bytes copied in 20.038 secs (465819 bytes/sec 1778218 #ASR

وصول مستمر

لا ينطبق هذا القسم إلا على إتصالات HTTP/SSH/Telnet الخاصة بالمربع.

باستخدام بروتوكول SSH المستمر وبرنامج Telnet المستمر، يمكنك تكوين خريطة نقل تحدد معالجة حركة مرور SSH أو Telnet الواردة على واجهة إيثرنت الإدارة. وبالتالي، يؤدي هذا إلى إنشاء القدرة على الوصول إلى الموجه عبر وضع التشخيص حتى عندما تكون عملية IOS Cisco غير نشطة. لمزيد من المعلومات حول وضع التشخيص، ارجع إلى قسم <u>[فهم وضع التشخيص](//www.cisco.com/en/US/docs/routers/asr1000/configuration/guide/chassis/Using_CLI.html#wpxref17710)</u> في دليل تكوين البرنامج Cisco ASR 1000 Series Aggregation Services .Routers Software

ملاحظة: يمكن تكوين SSH الدائم أو برنامج Telnet الثابت فقط على واجهة الإدارة، 0GigabitEthernet.

م**لاحظة**: في الإصدارات التي لا تحتوي على الإصلاح لمعرف تصحيح الأخطاء من Cisco CSCuj37515، تعتمد طريقة المصادقة للوصول الدائم على الطريقة التي يتم إستخدامها تحت سطر VTY. يتطلب الوصول المستمر أن تكون المصادقة محلية، حتى يظل الوصول إلى وضع التشخيص يعمل عند فشل المصادقة الخارجية. هذا يعني أن أي وصول SSH و telnet عادي يتطلب أيضا إستخدام المصادقة المحلية.

**تحذير**: في الإصدارات التي لا تحتوي على الإصلاح لمعرف تصحيح الأخطاء من Cisco CSCug77654، يحد إستخدام طريقة AAA الافتراضية من قدرة المستخدم على إدخال موجه أمر SSH عند إستخدام بروتوكول SSH الدائم. يتم إجبار المستخدم دائما على إدخال المطالبة التشخيصية. بالنسبة لهذه الإصدارات، توصي Cisco باستخدام طريقة مصادقة الاسم، أو ضمان تمكين SSH و telnet العاديين.

#### SSH المستمر

قم بإنشاء خريطة نقل للسماح ببروتوكول SSH الدائم كما هو موضح في القسم التالي:

#### التكوين

```
ASR(config)#crypto key generate rsa label ssh-keys modulus 1024
                                                          The name for the keys will be: ssh-keys
                                                              The key modulus size is 1024 bits %
                                   ...Generating 1024 bit RSA keys, keys will be non-exportable %
                                                                (OK] (elapsed time was 1 seconds]
                                                                                              #ASR
                                                    ASR(config)#transport-map type persistent ssh
                                                                                persistent-ssh-map
                                                       ASR(config-tmap)#rsa keypair-name ssh-keys
                                            ASR(config-tmap)#transport interface GigabitEthernet0
                                                                   ASR(config-tmap)#banner wait X
                                                  .'Enter TEXT message. End with the character 'X
                                                                          --Waiting for vty line--
                                                                                                 X
                                                                                 #(ASR(config-tmap
                                                            ASR(config-tmap)# banner diagnostic X
                                                  .'Enter TEXT message. End with the character 'X
                                                                   --Welcome to Diagnostic Mode--
                                                                                                 \epsilonASR(config-tmap)#connection wait allow interruptible
                                                                             ASR(config-tmap)#exit
                                   ASR(config)#transport type persistent ssh input persistent-ssh
                               :Jul 10 15:31:57.102: %UICFGEXP-6-SERVER_NOTIFIED_START: R0/0: psd*
                                                 Server persistent ssh has been notified to start
يجب الآن تمكين المصادقة المحلية ل SSH الدائم. ويمكن القيام بذلك إما باستخدام أمر model-new AAA أو بدونه.
 وقد تم وصف كلا السيناريوهين هنا. (في أي من الحالتين، تأكد من أن لديك حساب اسم مستخدم/كلمة مرور محلي
```
على الموجه).

يمكنك إختيار التكوين الذي يستند إلى ما إذا تم تمكين AAA على ASR أم لا.

مع تمكين AAA: .1

```
ASR(config)#aaa new-model
ASR(config)#aaa authentication login default local
                          ASR(config)#line vty 0 4
     ASR(config-line)#login authentication default
```
2. دون تمكين AAA:

```
ASR(config)#line vty 0 4
ASR(config-line)#login local
                  التحقق من الصحة
```
SSH إلى ASR باستخدام عنوان IP الخاص بواجهة 0GigabitEthernet التي تم تمكين VRF بها. ما إن دخلت الكلمة يكون، أنت ينبغي دخلت الفصل تسلسل (Ctrl-shift-6 أو Ctrl-shift-6).

```
management-station$ ssh -l cisco 10.106.47.139
               :cisco@10.106.47.139's password
```
--Waiting for vty line--

```
--Welcome to Diagnostic Mode--
                    #(ASR(diag
```
ملاحظة: أدخل تسلسل الفاصل (Ctrl-C أو Ctrl-shift-6) عندما يعرض —في انتظار سطر vty- على المحطة الطرفية لإدخال وضع التشخيص.

#### برنامج Telnet مستمر

#### التكوين

باستخدام منطق مماثل كما هو موضح في القسم السابق لبروتوكول طبقة الأمان (SSH(، قم بإنشاء خريطة نقل لبروتوكول Telnet الدائم كما هو موضح هنا:

```
ASR(config)#transport-map type persistent telnet persistent-telnet
                                                             ASR(config-tmap)#banner diagnostic X
                                                  .'Enter TEXT message. End with the character 'X
                                                                    --Welcome to Diagnostic Mode--
                                                                                                 X
                                                                   ASR(config-tmap)#banner wait X
                                                  .'Enter TEXT message. End with the character 'X
                                                                       --Waiting for IOS Process--
                                                                                                 X
                                             ASR(config-tmap)#connection wait allow interruptible
                                           ASR(config-tmap)#transport interface gigabitEthernet 0
                                                                             ASR(config-tmap)#exit
                             ASR(config)#transport type persistent telnet input persistent-telnet
                              :Jul 10 15:26:56.441: %UICFGEXP-6-SERVER_NOTIFIED_START: R0/0: psd*
                                              Server persistent telnet has been notified to start
وكما تمت مناقشة ذلك في القسم الأخير من بروتوكول SSH، هناك طريقتان لتكوين المصادقة المحلية كما هو موضح
                                                                                               هنا:
```
مع تمكين AAA: .1

```
ASR(config)#aaa new-model
ASR(config)#aaa authentication login default local
                          ASR(config)#line vty 0 4
     ASR(config-line)#login authentication default
             2. دون المصادقة والتفويض والمحاسبة (AAA):
```

```
ASR(config)#line vty 0 4
ASR(config-line)#login local
```
#### التحقق من الصحة

Telnet إلى عنوان IP الخاص بواجهة 0GigabitEthernet. بعد إدخال بيانات الاعتماد، أدخل تسلسل الفاصل ثم انتظر لبضع ثوان (قد يستغرق ذلك بعض الوقت في بعض الأحيان) قبل تسجيل الدخول إلى وضع التشخيص.

```
Management-station$ telnet 10.106.47.139
                 ...Trying 10.106.47.139
             .Connected to 10.106.47.139
               .'[^' Escape character is
                         Username: cisco
                               :Password
             --Waiting for IOS Process--
```

```
--Welcome to Diagnostic Mode--
                    #(ASR(diag
```
ملاحظة: أدخل تسلسل الفاصل C+Ctrl أو Ctrl+العالي،6+ وانتظر لبضع ثوان. عندما —في انتظار عملية IOS —يتم العرض على المحطة الطرفية، يمكنك إدخال وضع التشخيص.

#### HTTP الدائم

لتمكين وصول HTTP المستمر إلى المربع (لا تتوفر خدمة HTTP من المربع أو خدمة عميل HTTP (واستخدام وصول GUI المستند إلى الويب الجديد، أستخدم هذا التكوين الذي يستخدم المصادقة المحلية (يمكنك أيضا إستخدام خادم AAA خارجي).

### التكوين

في هذه التكوينات، يكون webui-http وwebui-https أسماء خرائط النقل.

```
ASR(config)#ip http serverASR(config)#ip http authentication local
                               <> ASR(config)#username <> password
        ASR(config)#transport-map type persistent webui http-webui
                                           ASR(config-tmap)#server
                                             ASR(config-tmap)#exit
      ASR(config)#transport type persistent webui input http-webui
           فيما يلي التكوين المستخدم لتمكين خادم HTTP الآمن (HTTPS(.
```
ASR(config-tmap)#**secure-server** ASR(config-tmap)#**exit** ASR(config)#**transport type persistent webui input** *https-webui*

### التحقق من الصحة

إستعراض إلى عنوان IP الخاص بواجهة على ASR. قم بتسجيل الدخول باستخدام اسم المستخدم/كلمة المرور التي قمت بإنشائها لتشغيل الصفحة الرئيسية. يتم عرض المعلومات المتعلقة بالصحة والمراقبة، بالإضافة إلى WebUI IOS حيث يمكنك تطبيق الأوامر. وفيما يلي لقطة من الصفحة الرئيسية:

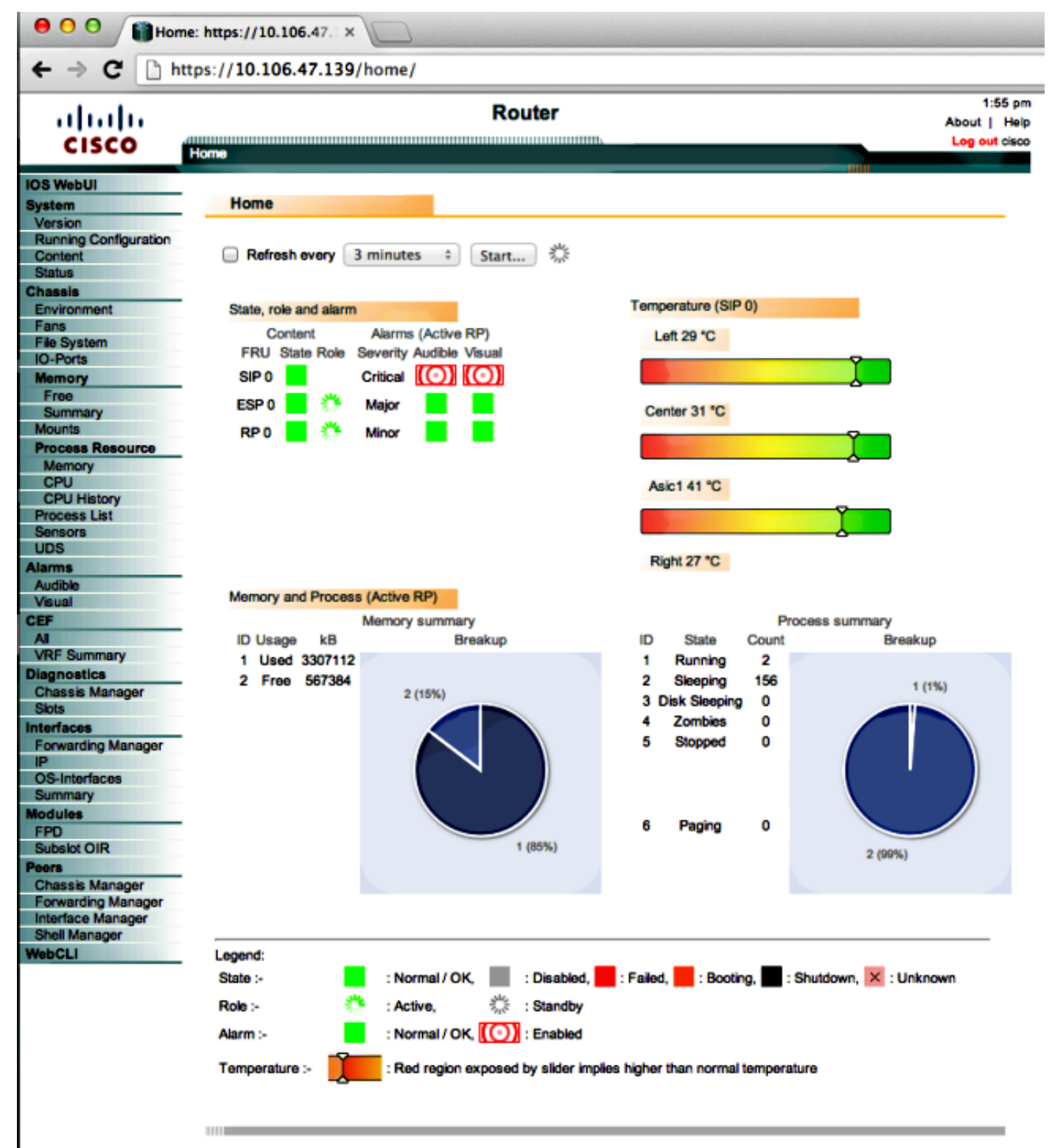

C 2004-2010 Cisco Systems, Inc. All rights reserved.

10:50:34 AM Wed Jul 10 2013 GMT

# استكشاف الأخطاء وإصلاحها

إذا لم تكن WebUI متوفرة عبر HTTPS، فتحقق من وجود مفتاح الشهادة و RSA (Adleman-Shamir-Rivest( وتشغيلهما. يمكنك إستخدام الأمر debug هذا لتحديد سبب عدم بدء تشغيل WebUI بشكل صحيح:

> ASR#**debug platform software configuration notify webui** ASR#config t ASR(config)#**no transport type persistent webui input https-webui** UICFGEXP-6-SERVER\_NOTIFIED\_STOP: SIP0: psd: Server wui has been notified to stop% ASR(config)#**transport type persistent webui input https-webui**

> > CNOTIFY-UI: Setting transport map CNOTIFY-UI: Transport map https-webui input being processed CNOTIFY-UI: Processing map association CNOTIFY-UI: Attempting to send config CNOTIFY-UI: Preparing to send config CNOTIFY-UI: server cache: false, tm: false CNOTIFY-UI: secure-server cache: true, tm: true CNOTIFY-UI: Validating server config CNOTIFY-UI: Validating secure server config CNOTIFY-UI: Checking if secure server config is ok CNOTIFY-UI: Secure server is enabled in map CNOTIFY-UI: Getting trust point CNOTIFY-UI: Getting self-signed trust point CNOTIFY-UI: Could not get self-signed trustpoint **CNOTIFY-UI: A certificate for does not exist CNOTIFY-UI: Getting rsa key-pair name CNOTIFY-UI: Failed to get rsa key pair name CNOTIFY-UI: Key needed to generate the pem file** CNOTIFY-UI: Secure-server config invalid CNOTIFY-UI: Config analysis indicates no change CNOTIFY-UI: Failed to prepare config

# مفتاح RSA

دخلت in order to دققت الوجود من ال RSA مفتاح، هذا أمر:

ASR#**show crypto key mypubkey rsa** Key pair was generated at: XX:XX:XX XXX XXX XX XXXX % Key name: **ASR.ASR** Key type: RSA KEYS Storage Device: not specified Usage: General Purpose Key .Key is not exportable. Redundancy enabled ;Key Data&colon XXXXXXXX XXXXXXXX XXXX Key pair was generated at: XX:XX:XX XXX XXX XX XXXX % Key name: ASR.ASR.server Key type: RSA KEYS

Temporary key Usage: Encryption Key .Key is not exportable. Redundancy enabled ;Key Data&colon XXXXXXXX XXXXXXXX XXXXXXXX XXXXXXXX XXXXXXXX XXXXXXXX XXXXXXXX XXXXXXXX XXXXXXXX XXXXXXXX XXXXXXXX XXXXXXXX XXXXXXXX XXXXXXXX XXXXXXXX XXXXXXXX XXXXXXXX XXXXXXXX XXXXXXXX XXXXXXXX XXXXXXXX XXXXXXXX XXXXXXXX XXXXXXXX XXXXXXXX XXXXXXXX XXXXXXXX XXXXXXXX XXXXXXXX XXXXXXXX XXXXXXXX XXXX #ASR لاحظ اسم المفتاح، كما هو مطلوب لإنشاء الشهادة .إذا لم يكن أحد المفاتيح موجودا، فيمكنك إنشاء مفتاح باستخدام الأوامر التالية: ASR(config)#**ip domain-name Router** ASR(config)#**crypto key generate rsa** The name for the keys will be: Router.Router Choose the size of the key modulus in the range of 360 to 4096 for your General Purpose Keys. Choosing a key modulus greater than 512 may take .a few minutes How many bits in the modulus [512]: 2048 ...Generating 2048 bit RSA keys, keys will be non-exportable % (OK] (elapsed time was 1 seconds] #(ASR(config Dec 22 10:57:11.453: %SSH-5-ENABLED: SSH 1.99 has been enabled\*

# شهادة

ما إن يكون المفتاح حاضر، أنت يستطيع دخلت هذا أمر to order in دققت الشهادة:

ASR#**show crypto pki certificates** ASR Self-Signed Certificate Status: Available Certificate Serial Number (hex): 01 Certificate Usage: General Purpose :Issuer serialNumber=XXXXXXXXXXX+ipaddress=XXX.XXX.XXX.XXX+hostname=ASR cn=XXX.XXX.XXX.XXX  $c = U.S$ st=NC l=Raleigh :Subject Name: Router IP Address: XXX.XXX.XXX.XXX Serial Number: XXXXXXXXXXX serialNumber=XXXXXXXXXXX+ipaddress=XXX.XXX.XXX.XXX+hostname=aSR cn=XXX.XXX.XXX.XXX c=US st=NC l=Raleigh :Validity Date start date: XX:XX:XX XXX XXX XX XXXX end date: XX:XX:XX XXX XXX XX XXXX Associated Trustpoints: local إذا كانت الشهادة غير صحيحة أو غير موجودة، يمكنك إنشاء الشهادة باستخدام الأوامر التالية:

ASR(ca-trustpoint)#crypto pki enroll local Include the router serial number in the subject name? [yes/no]: yes % Include an IP address in the subject name? [no]: yes % Enter Interface name or IP Address[]: XXX.XXX.XXX.XXX Generate Self Signed Router Certificate? [yes/no]: yes

#### **Router Self Signed Certificate successfully created** بمجرد تحديث مفتاح RSA والشهادة وصالتهما، يمكن إقران الشهادة بتكوين HTTPS:

ASR(config)#**ip http secure-trustpoint local** يمكنك بعد ذلك تعطيل WebUI وإعادة تمكينه لضمان أنه يعمل:

ASR#conf t .Enter configuration commands, one per line. End with CNTL/Z ASR(config)#**no transport type persistent webui input https-webui** #(ASR(config CNOTIFY-UI: Setting transport map CNOTIFY-UI: Transport map usage being disabled CNOTIFY-UI: Processing map association CNOTIFY-UI: Attempting to send config CNOTIFY-UI: Preparing to send config CNOTIFY-UI: Persistent webui will be shutdown if running CNOTIFY-UI: Creating config message CNOTIFY-UI: Secure-server state actually being set to: disabled CNOTIFY-UI: Webui server information: changed: true, status: disabled, port: 80 CNOTIFY-UI: Webui secure server information: changed: true, status: disabled, port: 443 CNOTIFY-UI: Webui service (re)start: false. Sending all config #(ASR(config ASR(config)#**transport type persistent webui input https-webui** #(ASR(config CNOTIFY-UI: Setting transport map CNOTIFY-UI: Transport map https-webui input being processed CNOTIFY-UI: Processing map association CNOTIFY-UI: Attempting to send config CNOTIFY-UI: Preparing to send config CNOTIFY-UI: server cache: false, tm: false CNOTIFY-UI: secure-server cache: true, tm: true CNOTIFY-UI: Validating server config CNOTIFY-UI: Validating secure server config CNOTIFY-UI: Checking if secure server config is ok CNOTIFY-UI: Secure server is enabled in map CNOTIFY-UI: Getting trust point CNOTIFY-UI: Using issued certificate for identification CNOTIFY-UI: Getting rsa key-pair name CNOTIFY-UI: Getting private key CNOTIFY-UI: Getting certificate CNOTIFY-UI: Secure server config is ok CNOTIFY-UI: Secure-server config is valid CNOTIFY-UI: Creating config message CNOTIFY-UI: Secure-server state actually being set to: enabled CNOTIFY-UI: Adding rsa key pair CNOTIFY-UI: Getting base64 encoded rsa key CNOTIFY-UI: Getting rsa key-pair name CNOTIFY-UI: Getting private key CNOTIFY-UI: Added rsa key CNOTIFY-UI: Adding certificate CNOTIFY-UI: Getting base64 encoded certificate CNOTIFY-UI: Getting certificate CNOTIFY-UI: Getting certificate for local CNOTIFY-UI: Certificate added

CNOTIFY-UI: Webui server information: changed: false, status: disabled, port: 80 CNOTIFY-UI: Webui secure server information: changed: true, status: enabled, port: 443 CNOTIFY-UI: Webui service (re)start: true. Sending all config

**UICFGEXP-6-SERVER\_NOTIFIED\_START: SIP0: psd: Server wui has been notified to start%**

# معلومات ذات صلة

- [معالجة منفذ وحدة التحكم وبرنامج Telnet و SSH](//www.cisco.com/en/US/docs/routers/asr1000/configuration/guide/chassis/Console_Telnet_SSH_Handling.html)
	- <u>[فهم وضع التشخيص](//www.cisco.com/en/US/docs/routers/asr1000/configuration/guide/chassis/Using_CLI.html#wpxref17710)</u>
	- [الدعم التقني والمستندات Systems Cisco](//www.cisco.com/cisco/web/support/index.html?referring_site=bodynav)

ةمجرتلا هذه لوح

ةيل المادة الله من الناساب دنت ساب دنت مادينين تان تون تان ال ملابات أولان أعيمته من معت $\cup$  معدد عامل من من ميدة تاريما $\cup$ والم ميدين في عيمرية أن على مي امك ققيقا الأفال المعان المعالم في الأقال في الأفاق التي توكير المالم الما Cisco يلخت .فرتحم مجرتم اهمدقي يتلا ةيفارتحالا ةمجرتلا عم لاحلا وه ىل| اًمئاد عوجرلاب يصوُتو تامجرتلl مذه ققد نع امتيلوئسم Systems ارامستناء انالانهاني إنهاني للسابلة طربة متوقيا.